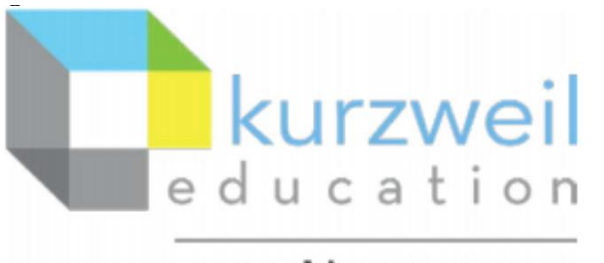

a cambium company

## New Features Update – May 2022

Kurzweil 3000 browser extension

## **Web subscription - Read the Web browser extension – read input fields**

## **1.**

**After information is entered into an input field you can place the cursor in the field and read the contents.**

To read the entire field click at the beginning of the answer, so that the cursor is before the first word. The section to be read will be highlighted in a single color as seen here.

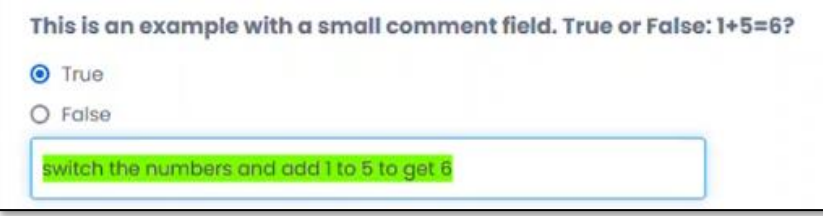

To read a section of the text use the cursor to highlight the section you want read. Show here:

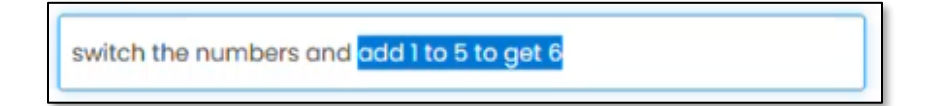

Once the selection is chosen, click Read.

The selection to be read will be highlighted.

switch the numbers and add 1 to 5 to get 6

To move on simply move the cursor too the next desired location.